# Embedded and ambient systems 2023.09.27.

#### **Practice 2**

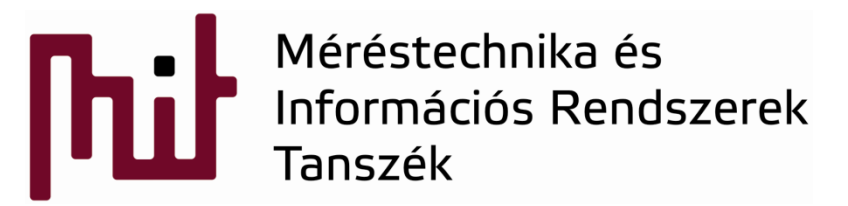

© BME-MIT **Budapest University of Technology and Economics Department of Measurement and Information Systems**

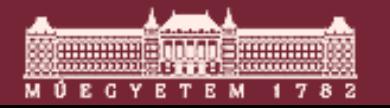

# Example: Blink project

- Review of Blink project at a source code level
- Note icon  $\frac{*}{ }$  : compiles and loads (Debug active)
- $\blacksquare$  Note icon  $\blacksquare$ : only compiles (IDE mode only)

o Can my code be compiled?

o Is there any syntactical error?

 $\blacksquare$  Note icon  $\blacksquare$ : starts the downloaded code

# I Note icon  $\mathbb{N}$  : disconnects and switches IDE mode

Simplicity IDE - STK3700\_blink\_2020\_09\_17/src/blink.c - Simplicity Studio ™ File Edit Source Refactor Navigate Search Project Run Window Help 圖喩│❸▼¶▼図▼智▼⇔◆▼☆▼┆瓣 Debug - STK3700\_blink\_2020\_09\_17/src/blink.c - Simplicity Studio ™ File Edit Source Refactor Navigate Search Project Run Window Help 8 5 N D M R R R R P & - @ - \$ + [3 ] 1 D - 8 Q : \$

->IDE mode

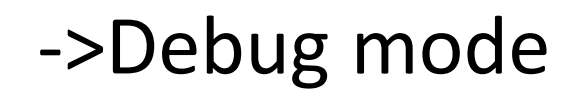

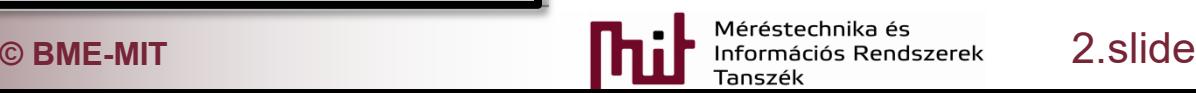

## Example: Blink project

- Written in C programming language
- Entry point is the main function, this function is called and so the program starts here

```
int main (void)
  /* Chip errata */CHIP Init(); - HW errors corrected in SW
  /* If first word of user data page is non-zero, enable Energy Profiler trace */
  BSP_TraceProfilerSetup(); - Real-time data acquisiton
  /* Setup SysTick Timer for 1 msec interrupts */
  if (SysTick Config (CMU ClockFreqGet (cmuClock CORE) / 1000)) {
     while (1);
                                         Initialize SysTick timer peripheral that calls
  ł
                                         SysTick Handler interrupt function in every 1ms
                                                                                                    void SysTick Handler (void)
  \frac{1}{x} Initialize LED driver \frac{x}{x} and increments msTicks variable in every 1ms
  \texttt{BSP\_Eedsnit()} \rightarrow Initialize the LEDs
                                                                                                      msTicks++;\sqrt{\star} incre
  BSP LedSet(0); \simSet LED nr.0, i.e., turned on
  \frac{1}{2} Infinite blink loop \frac{x}{2} In the while loop blinking LED algorithm is implemented
  while (1) -
     BSP LedToggle (0) ; \longrightarrow Change the state of LED nr.0
     BSP_LedToggle(1); Change the state of LED nr.1
     Delay (1000); -
                               \rightarrow Wait 1000ms
                                             C BME-MIT CONSULTING A PROPERTY ASSAULT CONSULTING A PROPERTY ASSAULT A PROPERTY ASSAULT A PROPERTY ASSAULT A PROPERTY AND MANUSCRIPTION OF A PROPERTY AND MANUSCRIPTION OF A PROPERTY ASSAULT A PROPERTY AND MANUSCRIP
```
# Delay function

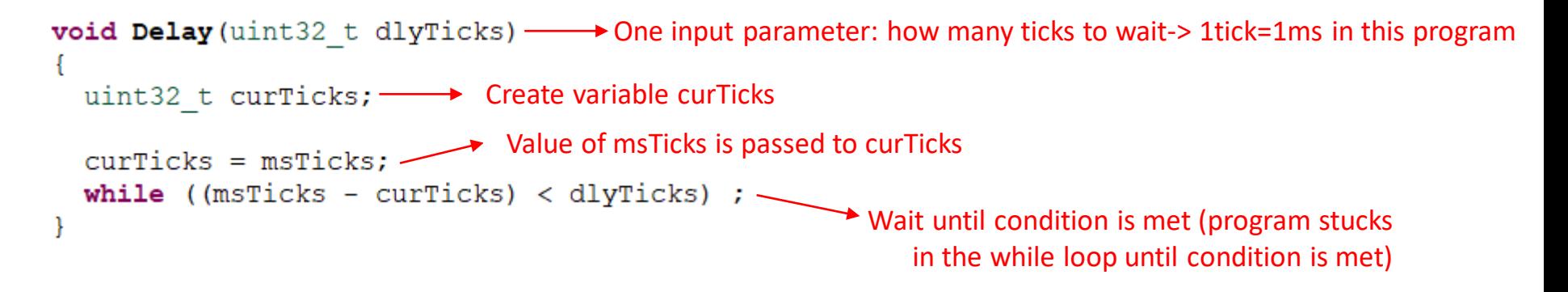

msTicks: the current tick (time, keeps increasing by 1ms)

curTicks: equals msTick value when Delay function was called, constant value during the Delay function runs dlyTicks: time of delay, now it is 1000ms: the time to toggle LEDs

• Operation of Delay function:

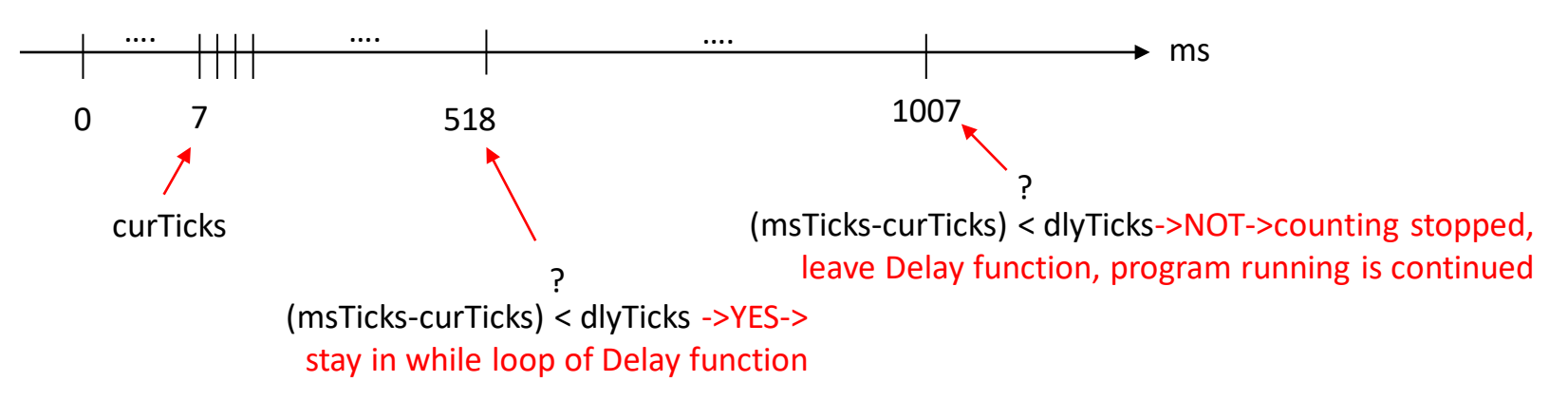

• This Delay function is a blocking wait->program cannot run until 1000ms is elapsed

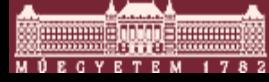

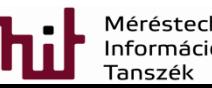

## Hierarchy of functions

**Project Explorer window and the hierarchy of** functions gathered in libraries

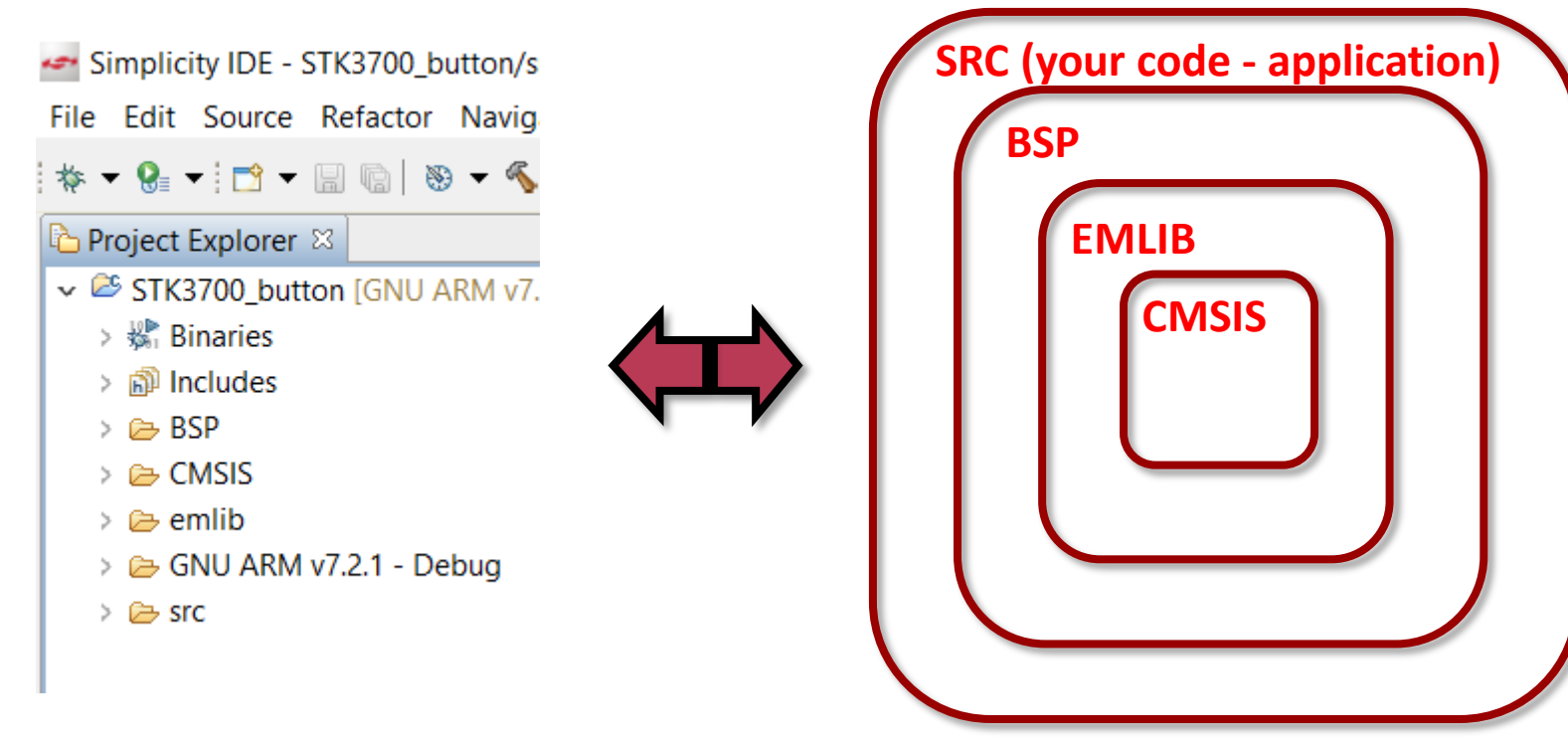

■ All levels can be reached from SRC level directly

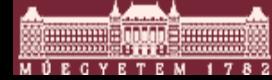

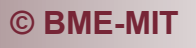

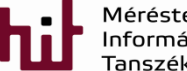

# Examination of the Blink program

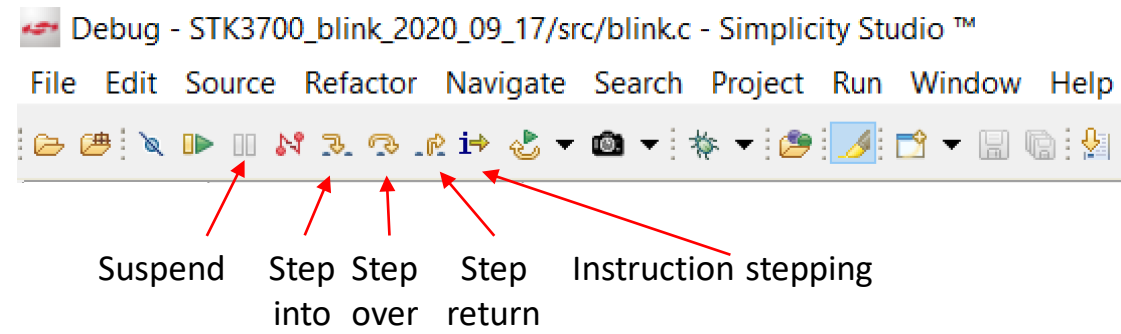

 When the program is suspended it runs most probably in the Delay function since LEDs changes quickly and uC runs the Delay function most of the time

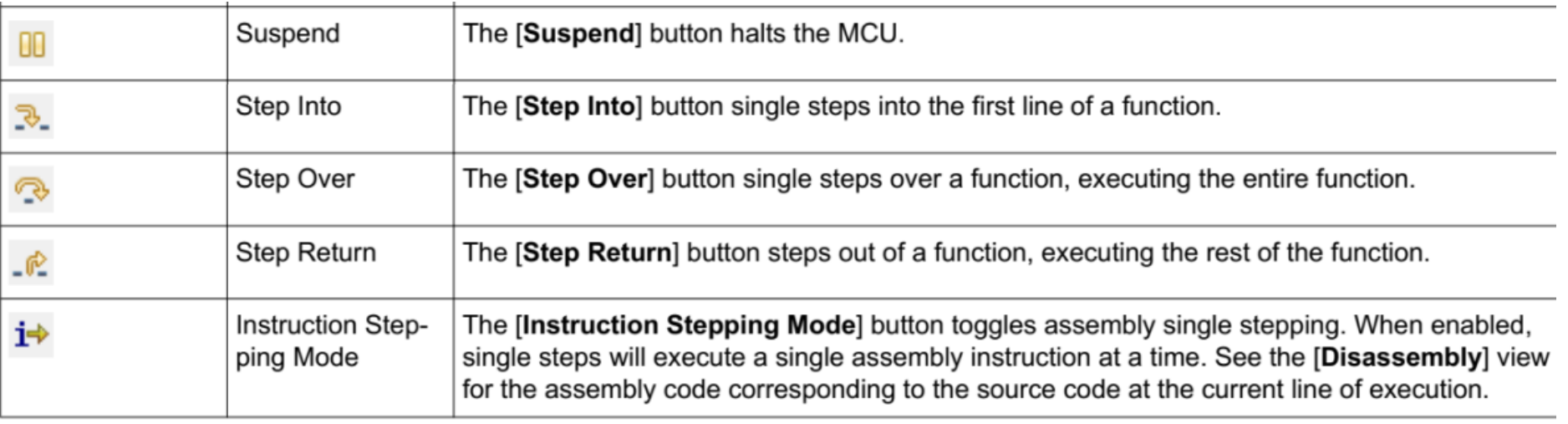

Changes of variables and register content can be followed easily in Debug mode

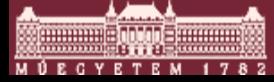

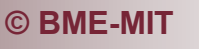

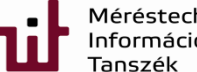

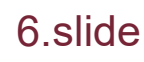

# Current consumption as a function of f\_clk

- Modify the Blink program to measure current consumption as a function of uC clock frequency
- How the clock frequency can be accessed?
	- $\circ$  Insert the appropriate function:
	- o CMU\_HFRCOBandSet(cmuHFRCOBand\_1MHz);
- Measure current consumption when clock frequency is set to 1, 7, 11, 14, 21 and 28MHz -> conclusion?

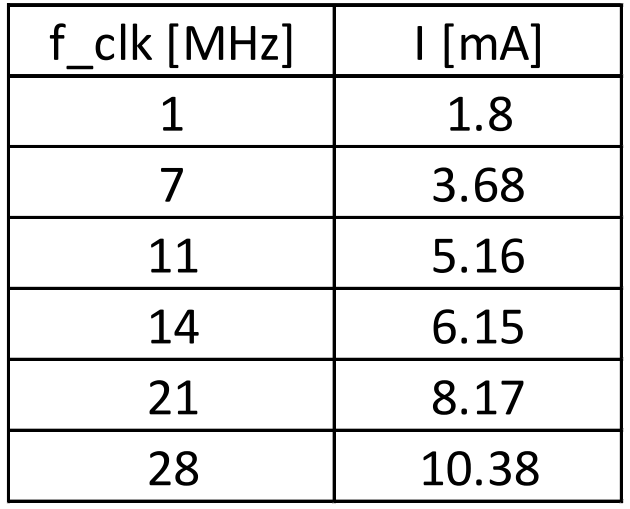

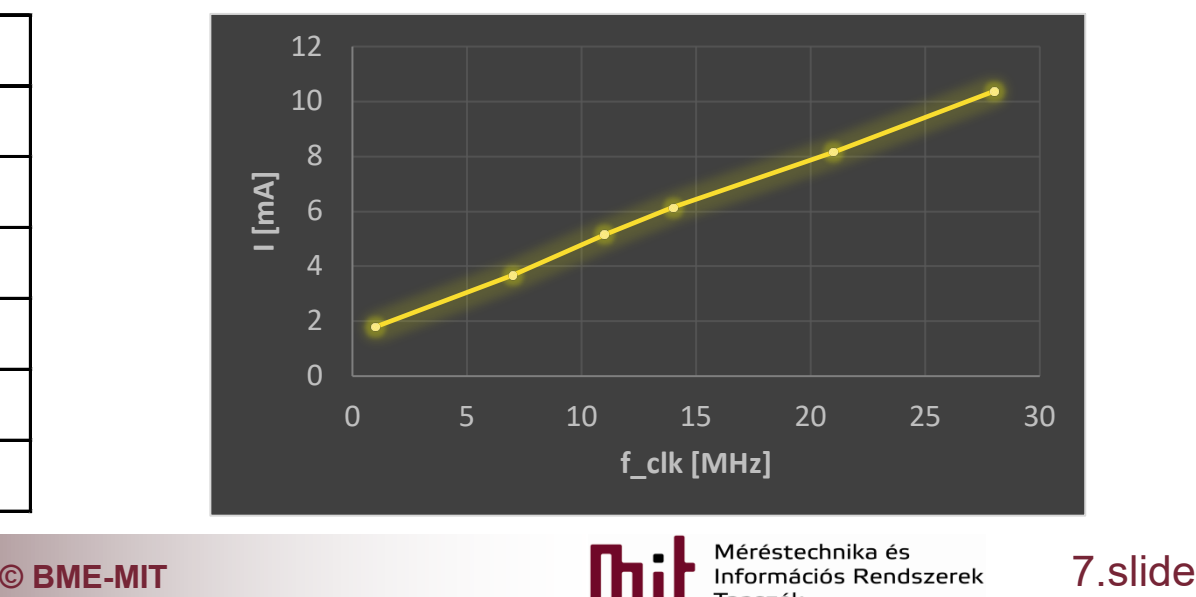

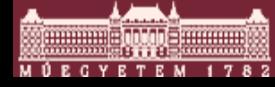

# Hint for measurement of current consumption as a function of f\_clk

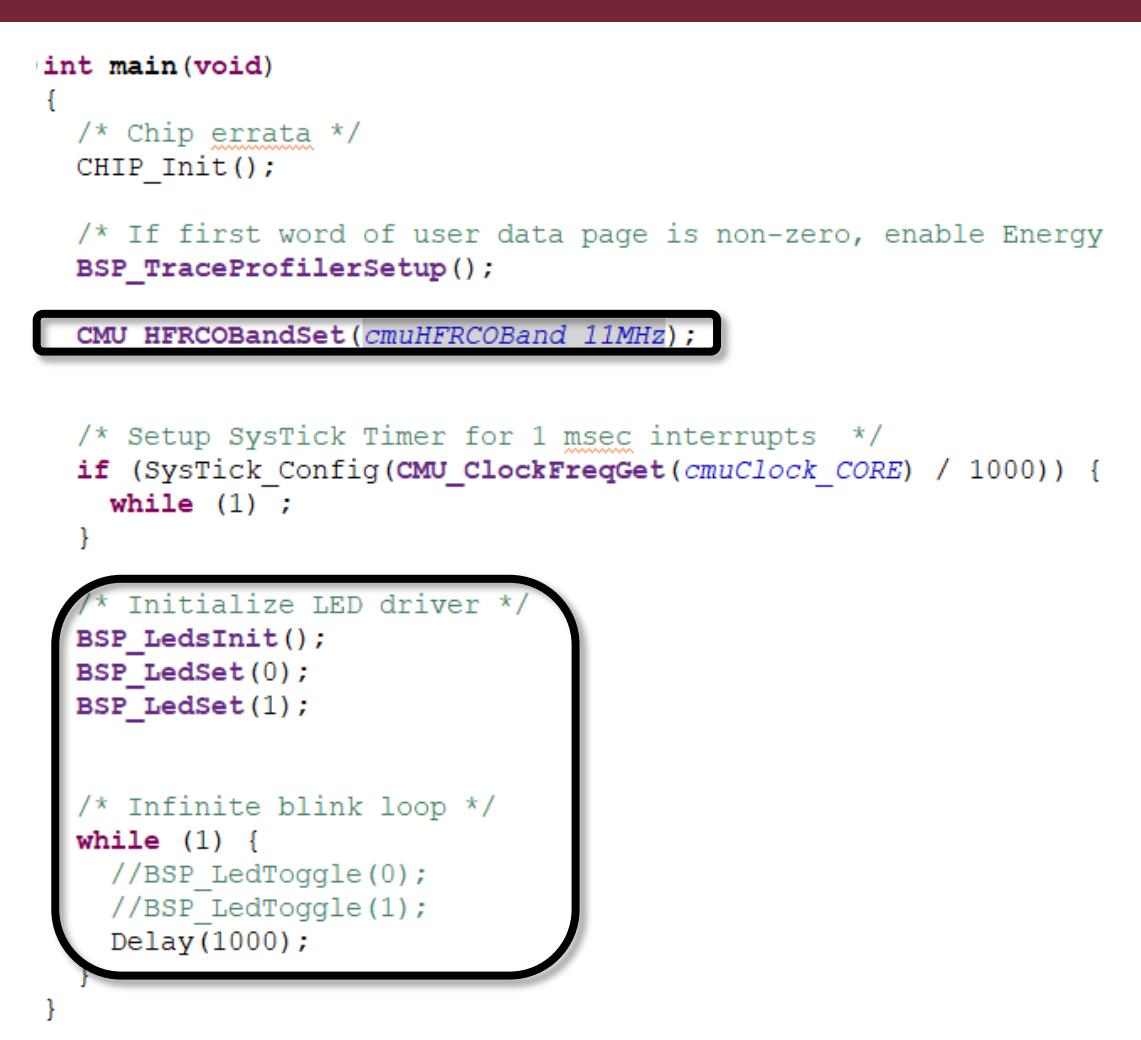

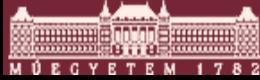

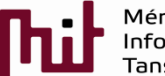

**C BME-MIT** 8.Slide

#### Buttons

- Certain version of SDK does not contain functions for the buttons in the BSP library, but they are available from the manufacturer (can be downloaded from the course web)
	- o bsp\_stk\_buttons.c and bsp\_stk\_buttons.h
	- $\circ$  Copy bsp stk buttons.h and .c into the Includes lib. (see project explorer window->follow the path to be able to copy)
	- o Copy bsp\_stk\_buttons.c into the BSP lib. (see project explorer window->drag and drop works)
- Check bsp stk buttons.h to find and use in the code these:
	- **BSP\_ButtonsInit(void)**-> initialize buttons, e.g. BSP\_ButtonsInit();
	- **BSP\_ButtonGet(int btnNo)**-> read button, e.g. BSP\_ButtonGet(0);
	- Do not forget to put in the code: **#include "bsp\_stk\_buttons.h"**
- Modify the program to light up LEDx if BTNx is pushed

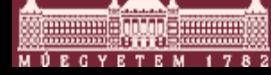

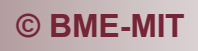

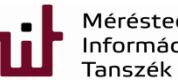

#### Modified code for push buttons

```
/* Initialize LED driver */
BSP LedsInit();
BSP LedClear(0);
BSP LedClear(1);
/* Initialize Buttons */
BSP ButtonsInit();
/* Infinite button loop */while (1) {
    if (BSP ButtonGet(0)) {
        BSP LedClear(0);
    |else|BSP LedSet(0);
    ŀ
ľ
```
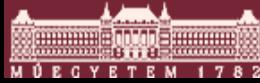

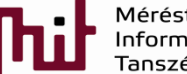

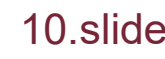

# The building process (see console)

15:28:17 \*\*\*\* Build of configuration GNU ARM v7.2.1 - Debug for project STK3700 button \*\*\*\* make -j4 all

Building file: ../src/button.c Invoking: GNU ARM C Compiler arm-none-eabi-gcc -g3 -gdwarf-2 -mcpu=cortex-m3 -mthumb -std=c99 '-DDEBUG\_EFM=1' '-DEFM32GG990F1024=1' - I"I:/Simplicity\_studio/developer/sdks/gecko\_sdk\_suite/v2.6//hardware/kit/EFM32GG\_STK3700/config" - I"I:/Simplicity\_studio/developer/sdks/gecko\_sdk\_suite/v2.6//platform/CMSIS/Include" -I"I:/Simplicity\_studio/developer/sdks/gecko\_sdk\_suite/v2.6//platform/emlib/inc" -I"I:/Simplicity studio/developer/sdks/gecko\_sdk\_suite/v2.6//hardware/kit/common/bsp" -I"I:/Simplicity\_studio/developer/sdks/gecko\_sdk\_suite/v2.6//platform/Device/SiliconLabs/EFM32GG/Include" -O0 -Wall -c -fmessage-length=0 -mno-sched-prolog -fno-builtin -ffunction-sections -fdata-sections -MMD -MP - MF"src/button.d" -MT"src/button.o" -o "src/button.o" "../src/button.c"

Finished building: ../src/button.c

Building target: STK3700\_button.axf Invoking: GNU ARM C Linker arm-none-eabi-gcc -g3 -gdwarf-2 -mcpu=cortex-m3 -mthumb -T "STK3700\_button.ld" -Xlinker --gc-sections -Xlinker -Map="STK3700\_button.map" --specs=nano.specs -o STK3700\_button.axf "./BSP/bsp\_bcc.o" "./BSP/bsp\_stk.o" "./BSP/bsp\_stk\_buttons.o" "./BSP/bsp\_stk\_leds.o" "./BSP/bsp\_trace.o" "./CMSIS/EFM32GG/startup\_gcc\_efm32gg.o" "./CMSIS/EFM32GG/system\_efm32gg.o" "./emlib/em\_assert.o" "./emlib/em\_cmu.o" "./emlib/em\_core.o" "./emlib/em\_ebi.o" "./emlib/em\_emu.o" "./emlib/em\_gpio.o" "./emlib/em\_system.o" "./emlib/em\_usart.o" "./src/button.o" -Wl,--start-group -lgcc -lc -lnosys -Wl,--end-group

Finished building target: STK3700\_button.axf

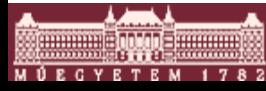

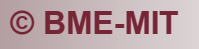

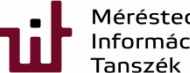

**© BME-MIT** 11.slide

# The building process (see console)

Building hex file: STK3700\_button.hex arm-none-eabi-objcopy -O ihex "STK3700\_button.axf" "STK3700\_button.hex"

```
Building bin file: STK3700_button.bin
arm-none-eabi-objcopy -O binary "STK3700_button.axf" "STK3700_button.bin"
```

```
Building s37 file: STK3700_button.s37
arm-none-eabi-objcopy -O srec "STK3700_button.axf" "STK3700_button.s37"
```
Running size tool arm-none-eabi-size "STK3700\_button.axf" -A STK3700\_button.axf : section size addr .text 6612 0 .data 116 536870912 .bss 32 536871028 .heap 3072 536871064 .stack\_dummy 1024 536871064 .comment 126 0 .debug\_macro 7809 0

…………. Some more lines……….

.debug\_frame 3764 0 Total 960914

15:28:26 Build Finished (took 8s.456ms)

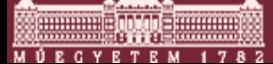

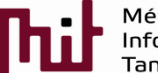

**C** BME-MIT **CONSIDER SECURITY AND RESERVE THE PURCHASE Informaciós Rendszerek 12. Slide** 

# The clean process (see console)

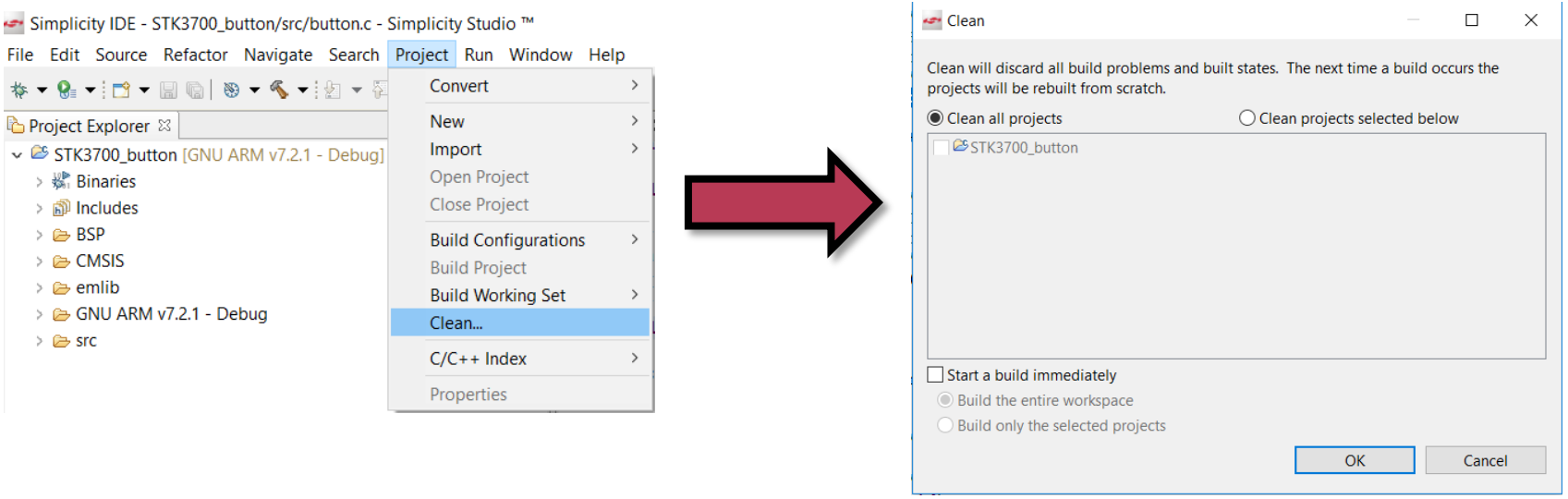

15:48:05 \*\*\*\* Clean-only build of configuration GNU ARM v7.2.1 - Debug for project STK3700 button \*\*\*\*

#### make -j4 clean

rm -rf ./src/button.o ./emlib/em\_assert.o ./emlib/em\_cmu.o ./emlib/em\_core.o ./emlib/em\_ebi.o ./emlib/em\_emu.o ./emlib/em\_gpio.o ./emlib/em\_system.o ./emlib/em\_usart.o ./CMSIS/EFM32GG/startup\_gcc\_efm32gg.o ./CMSIS/EFM32GG/system\_efm32gg.o ./BSP/bsp\_bcc.o ./BSP/bsp\_stk.o ./BSP/bsp\_stk\_buttons.o ./BSP/bsp\_stk\_leds.o emlib/em\_cmu.d ./emlib/em\_core.d ./emlib/em\_ebi.d ./esp/bsp\_trace.o ./src/button.d ./emlib/em\_assert.d ./emlib/em\_cmu.d ./emlib/em\_core.d ./ ./emlib/em\_emu.d ./emlib/em\_gpio.d ./emlib/em\_system.d ./emlib/em\_usart.d ./CMSIS/EFM32GG/system\_efm32gg.d ./BSP/bsp\_bcc.d ./BSP/bsp\_stk.d ./BSP/bsp\_stk\_buttons.d ./BSP/bsp\_stk\_leds.d ./BSP/bsp\_trace.d STK3700\_button.axf

15:48:05 Build Finished (took 658ms)

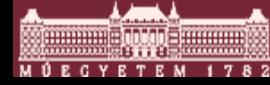

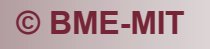

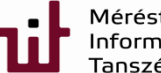